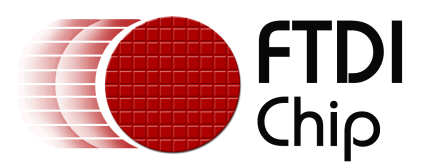

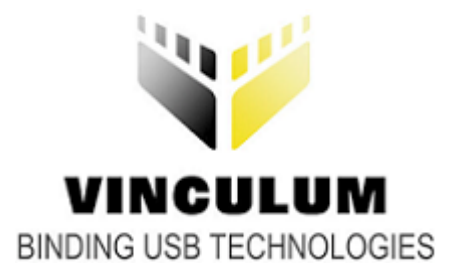

# **Future Technology Devices International Ltd.**

# **VPROG VNC1L Reflasher Application Manual**

Copyright © 2006 Future Technology Devices International Limited

# **Table of Contents**

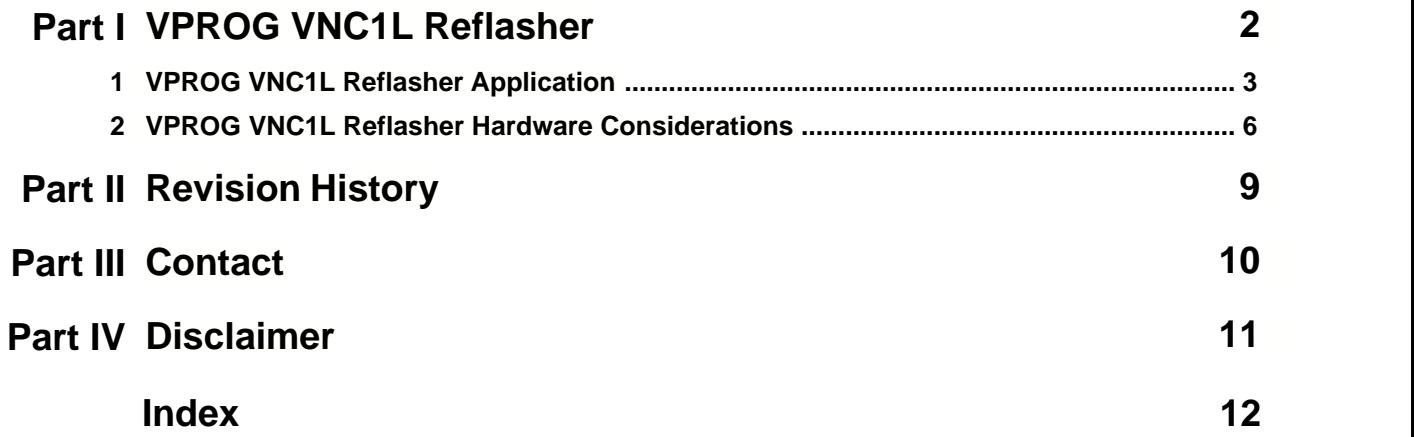

### **1 VPROG VNC1L Reflasher**

The <u>FTDI Vinculum VNC1L-1A device</u> is an embedded USB host controller with a Flash based microcontroller. It is possible to reprogram the Flash memory with new firmware via the UART interface using the VNC1L-1A's internal bootloader.

The VPROG application provided on the [Vinculum web site](http://www.vinculum.com/downloads.html) can be used to reprogram the VNC1L-1A with new firmware in this way.

### **1.1 VPROG VNC1L Reflasher Application**

The VPROG application can be used to reprogram the Flash memory of the VNC1L-1A and is available as a free [download from the Vinculum web site](http://www.vinculum.com/downloads.html). VPROG requires an [FTDI 232 \(USB-](http://www.ftdichip.com/Products/FT232R.htm)UART) device using the [Windows CDM \(D2XX\) drivers](http://www.ftdichip.com/Drivers/D2XX.htm). It is possible to use other devices with a UART, but these will require a different application which must be written by the developer.

To reprogram the VNC1L Flash memory, perform the following steps:

- · If required, use jumpers to enable the bootloader in the VNC1L device. See the [hardware considerations](#page-6-0)<sup>| 6</sup>ী section for more information on this.
- · Connect the FTDI 232-based reprogramming interface to the PC and install the CDM (D2XX) drivers.
- · Download VPROG from the [Vinculum web site downloads page](http://www.vinculum.com/downloads.html).
- · Download the required firmware from the [Vinculum web site downloads page](http://www.vinculum.com/downloads.html).
- · Run VPROG.exe.

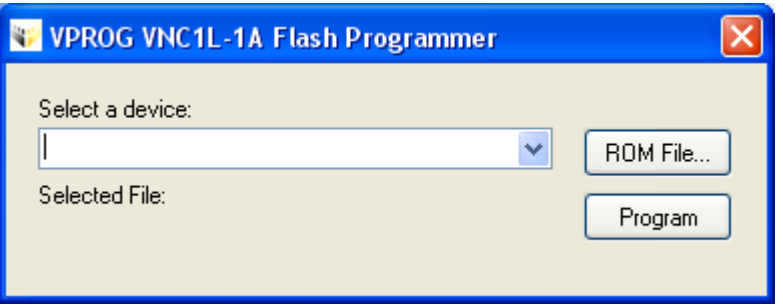

· Click on the drop down box and select the description of the FTDI 232 device being used to reprogram the Vinculum device.

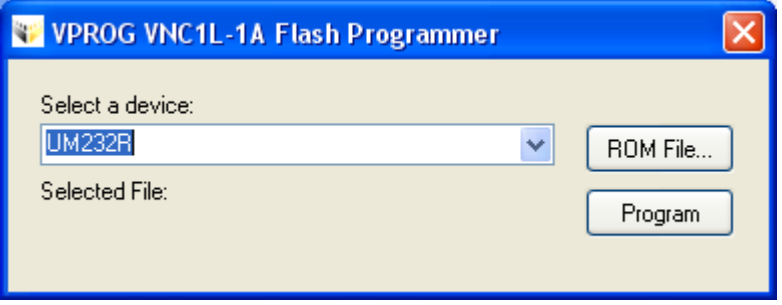

· Click the "ROM File..." button and browse to the ROM file to be programmed into the VNC1L.

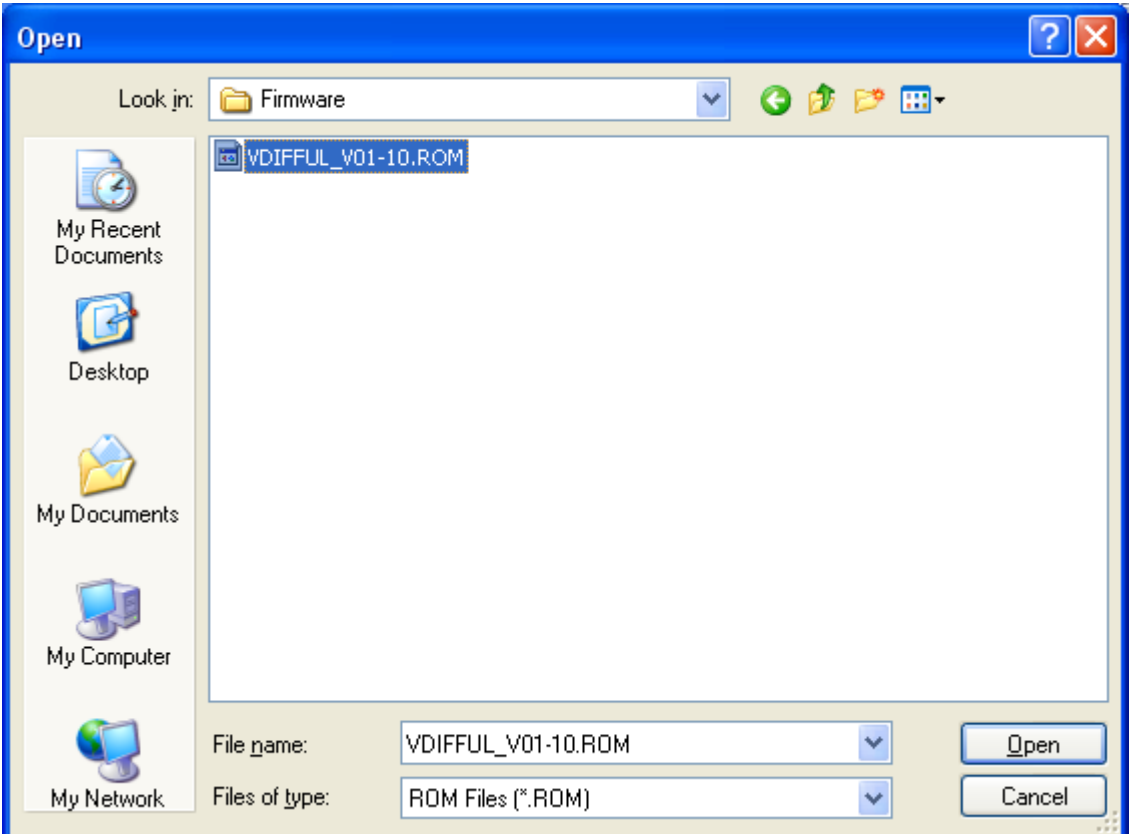

· Once a file is selected, the file path is displayed on the form. If a valid ROM file has been chosen and an FT232 has been selected, the device may be reprogrammed. Click "Program" to reprogram the VNC1L.

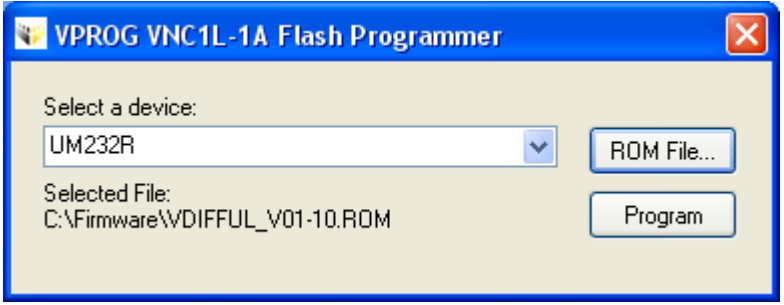

· A progress bar indicates how much of the reprogramming process is complete.

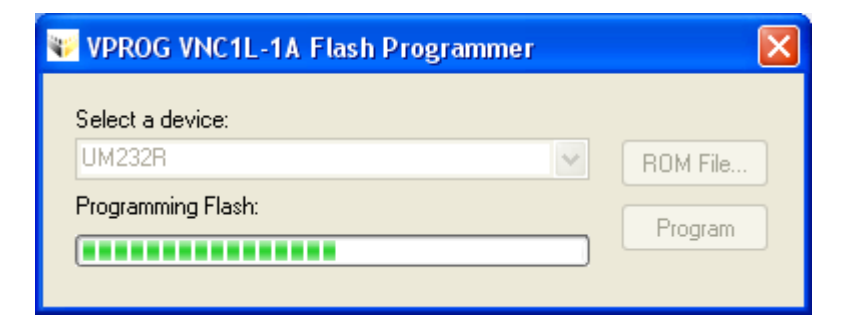

· A second progress bar is displayed while verifying the Flash memory.

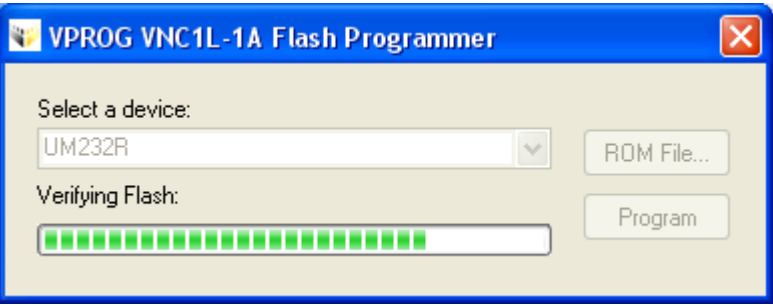

· A message box is displayed at the end indicating that the reprogramming has completed and was successful.

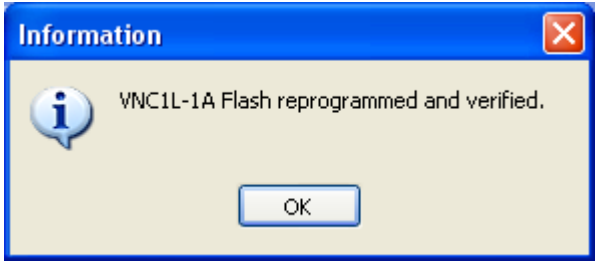

### <span id="page-6-0"></span>**1.2 VPROG VNC1L Reflasher Hardware Considerations**

In order for the VNC1L to be reprogrammed, the device must be powered up with its bootloader active. This is done by powering the chip up with the PROG# pin tied low. The PROG# pin may be controlled in two ways:

- · Manually by a jumper
- · FT232R CBUS pins can be used to programatically set the VNC1L chip into program mode

**NOTE: If the firmware in the VNC1L should become corrupted, the device is only recoverable via the UART and bootloader. All VNC1L designs should provide access to the UART, PROG# and RESET# pins to allow for device recovery.**

The VPROG application attempts to set program mode using CBUS2 of an FT232R device (connected to PROG# on the VNC1L) and then reset the VNC1L to run mode using CBUS3  $\overline{1}$  (connected to RESET# on the VNC1L). For the PROG# pin to be controlled programatically, the FT232R device is required because it uses the CBUS bit bang mode which is only available on the FT232R. Other FTDI USB-serial devices may be used to reprogram the VNC1L using the VNC1L Reflasher application, but program mode must be set using a jumper.

To use CBUS bit bang mode on the FT232R it must be enabled in the EEPROM (see [AN232R-](http://www.ftdichip.com/Documents/AppNotes.htm)01 Bit Bang Modes for the FT232R and FT245R). An example suitable MProg configuration for an FT232R device to be used in this way is shown below. MProg is available as a [free download from the FTDI web site](http://www.ftdichip.com/Resources/Utilities.htm#MProg).

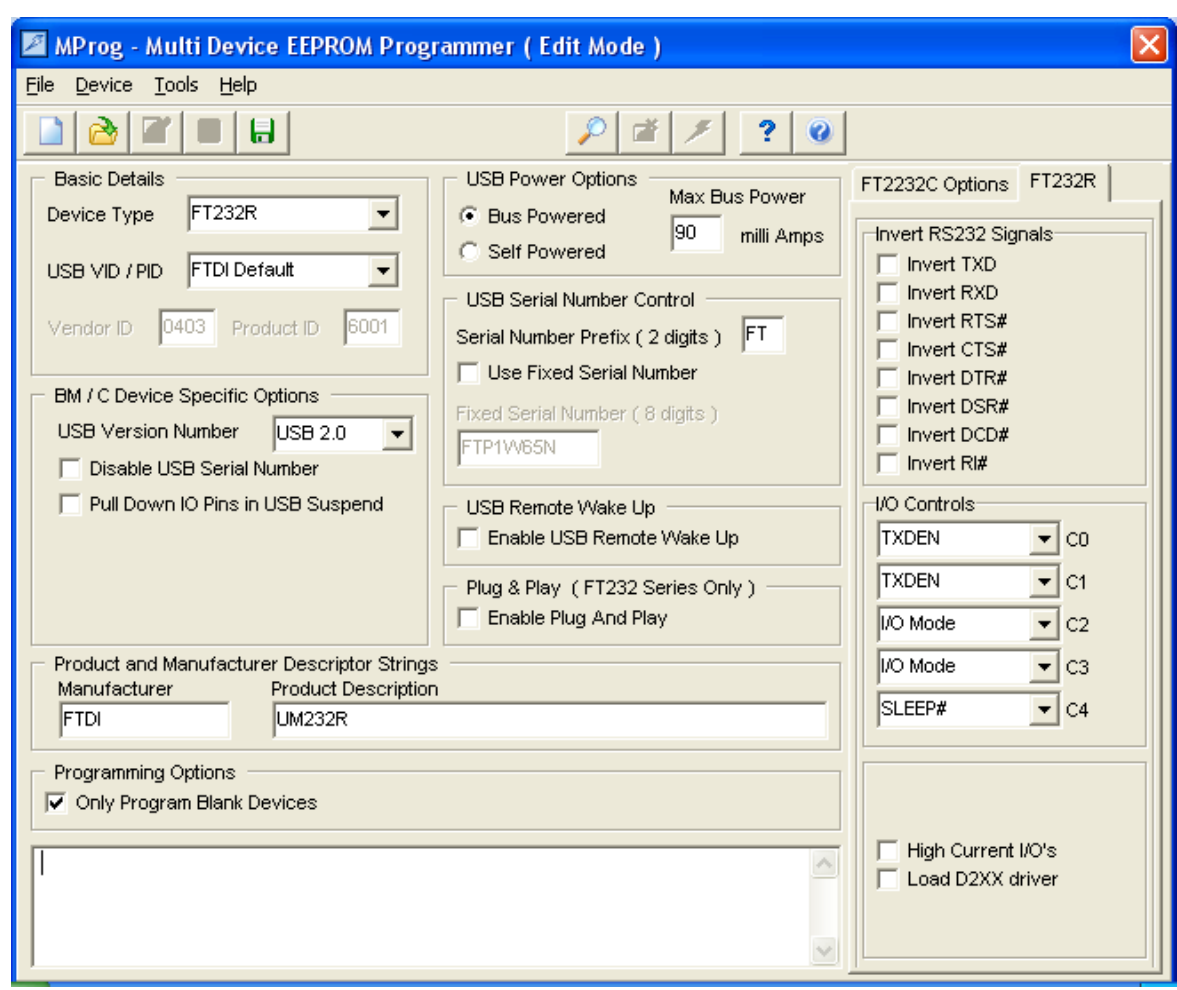

An example block diagram of how to connect an FT232R device to the VNC1L is shown below.

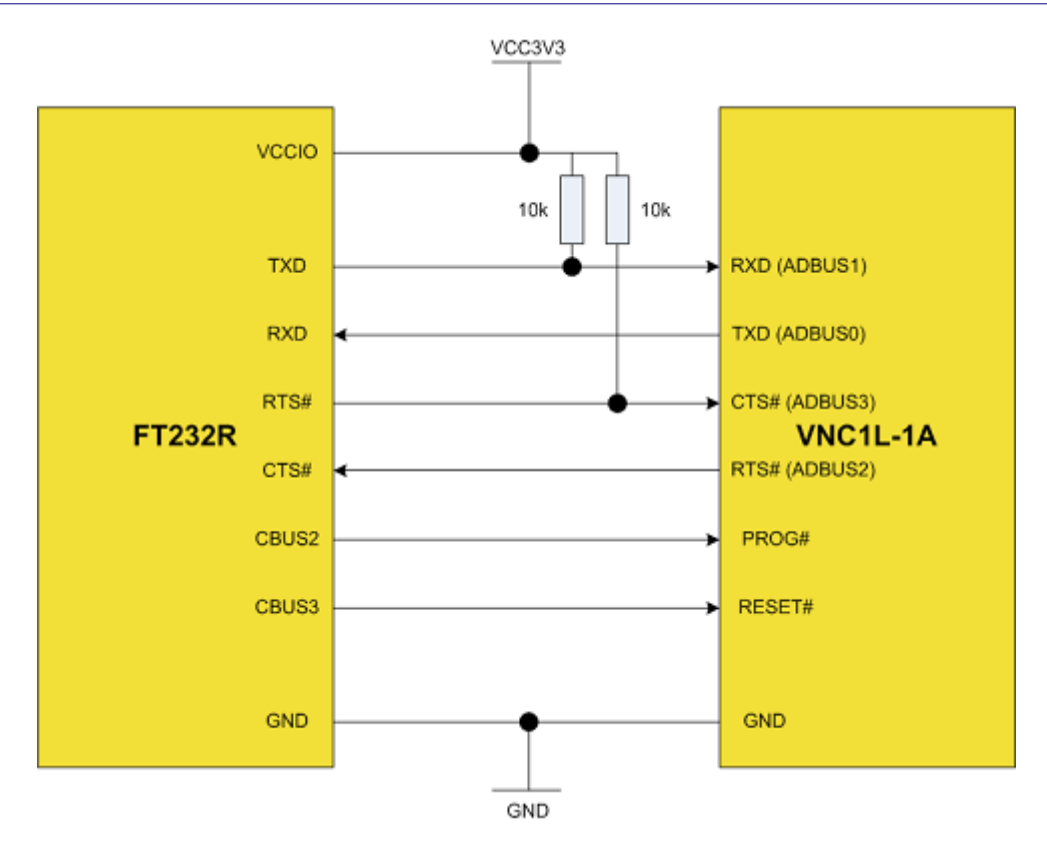

### **2 Revision History**

**Version Release Date Comments** 1.0 September 2006 Initial release

*Copyright © 2006 Future Technology Devices International Limited*

### **3 Contact**

#### **Head Office - Glasgow, UK**

Future Technology Devices International Limited 373 Scotland Street **Glasgow** G5 8QB United Kingdom Tel: +44 (0) 141 429 2777 Fax: +44 (0) 141 429 2758

E-Mail (Sales): sales1@ftdichip.com E-Mail (Support): support2@ftdichip.com E-Mail (General Enquiries): admin1@ftdichip.com Web Site URL: <http://www.ftdichip.com> Web Shop URL:<http://apple.clickandbuild.com/cnb/shop/ftdichip>

#### **Branch Office - Taiwan**

Future Technology Devices International Limited (Taiwan) 4F, No 16-1, Sec. 6 Mincyuan East Road Neihu District Taipei 114 Taiwan ROC Tel: +886 2 8791 3570 Fax: +886 2 8791 3576

E-Mail (Sales): tw.sales@ftdichip.com E-Mail (Support): tw.support@ftdichip.com E-Mail (General Enquiries): tw.admin@ftdichip.com Web Site URL: <http://www.ftdichip.com>

#### **Branch Office - Hillsboro, Oregon, USA**

Future Technology Devices International Limited (USA) 5285 NE Elam Young Parkway Suite B800 Hillsboro, OR 97124-6499 USA Tel: +1 (503) 547-0988 Fax: +1 (503) 547-0987

E-Mail (Sales): us.sales@ftdichip.com E-Mail (Support): support2@ftdichip.com E-Mail (General Enquiries): admin1@ftdichip.com Web Site URL: <http://www.ftdichip.com>

#### **Agents and Sales Representatives**

Please visit the [Sales Network](http://www.ftdichip.com/FTSalesNetwork.htm) page of the [FTDI web site](http://www.ftdichip.com) for the contact details of our distributor(s) in your country.

### **4 Disclaimer**

#### **Copyright © 2006 Future Technology Devices International Limited**

Neither the whole nor any part of the information contained in, or the product described in this manual, may be adapted or reproduced in any material or electronic form without the prior written consent of the copyright holder.

This product and its documentation are supplied on an as-is basis and no warranty as to their suitability for any particular purpose is either made or implied. Future Technology Devices International Ltd. will not accept any claim for damages howsoever arising as a result of use or failure of this product. Your statutory rights are not affected.

This product or any variant of it is not intended for use in any medical appliance, device or system in which the failure of the product might reasonably be expected to result in personal injury.

This document provides preliminary information that may be subject to change without notice.

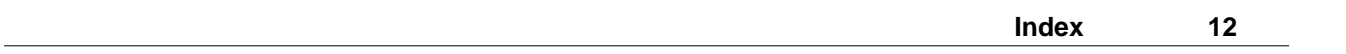

# **Index**

# **- C -**

Contact 10

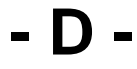

Disclaimer 11

## **- F -**

Flash 2, 3, 6 FT232R 3, 6

# **- R -**

Reprogramming 2, 3, 6 Revision History 9

### **- V -**

Vinculum 2, 3, 6 VNC1L 2, 3, 6 VPROG 2, 3, 6, 9, 10, 11